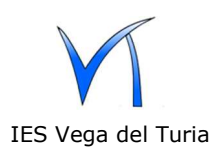

1.- Estas instrucciones son para el alumnado que necesite tener en su dispositivo móvil **Android** el correo del IES Vega del Turia.

Descarga e instala desde Play store la aplicación K-9 mail

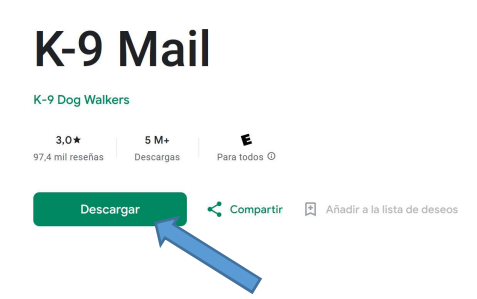

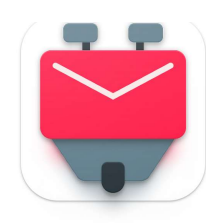

2.- Abre la aplicación K-9 mail y configura una nueva cuenta (fíjate bien en la configuración IMAP y SMTP):

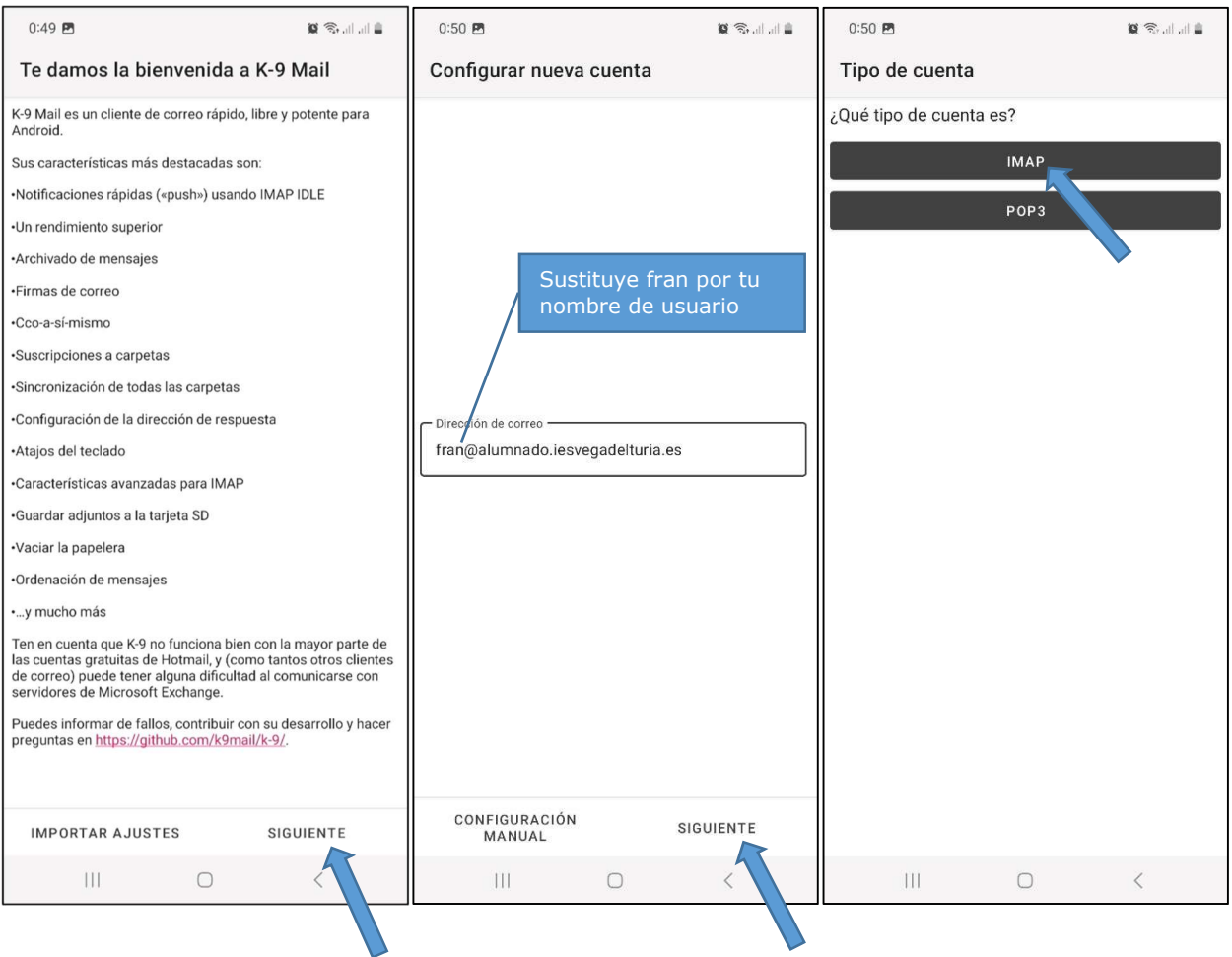

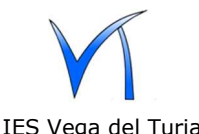

## Instrucciones configuración email en móviles android

IES Vega del Turia

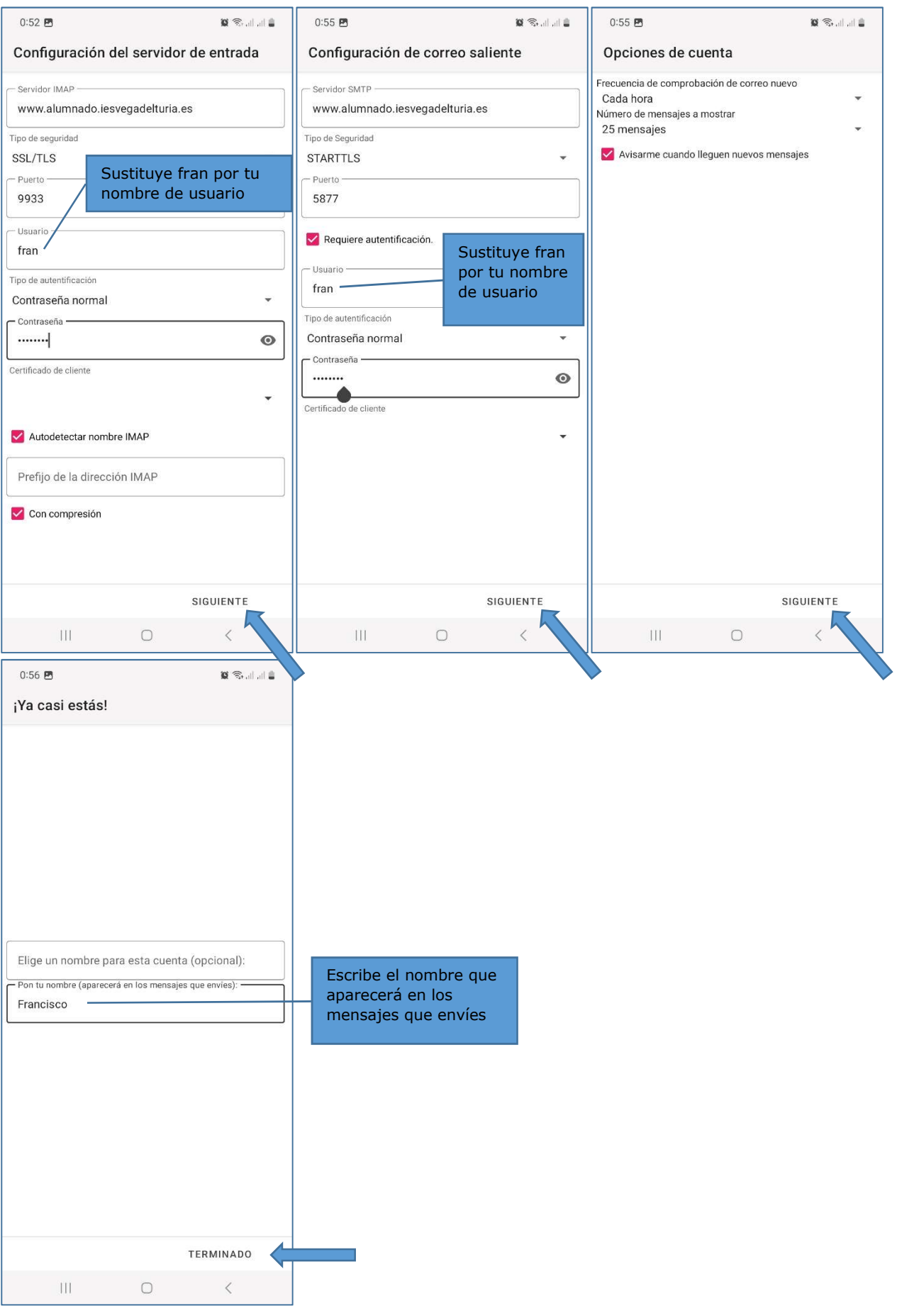